# **Delete FTP Directory Action - [IIS 6]**

[FinalBuilder Professional Edition]

#### Server

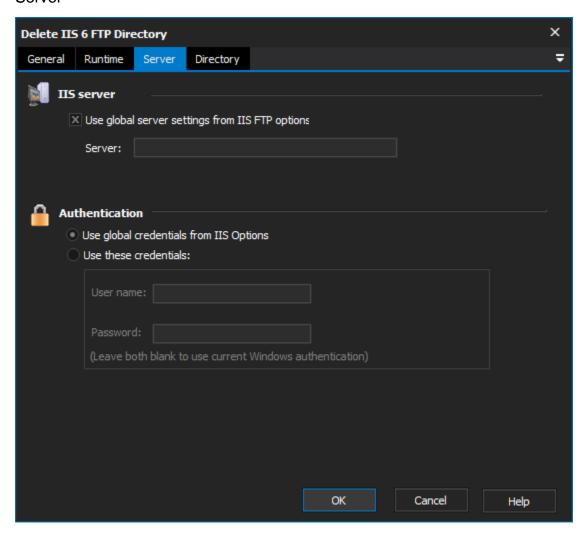

#### **IIS Server**

Use global server settings from IIS FTP options

Server

#### **Authentication**

Use global credentials from IIS options

Use these credentials

Username

**Password** 

Directory

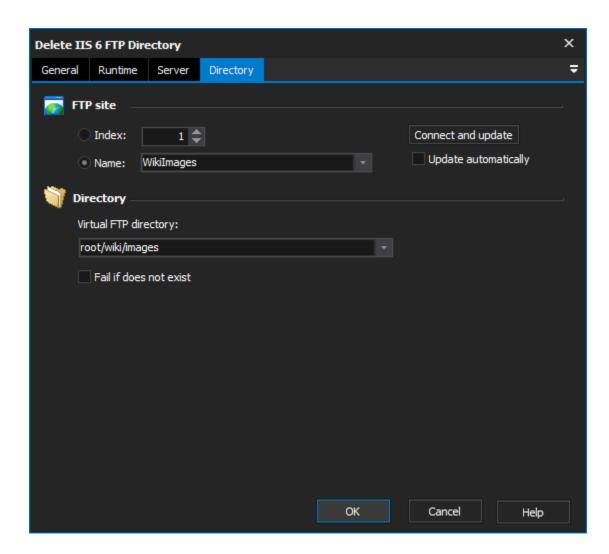

#### **FTP Site**

Index

Name

## **Directory**

### **Virtual FTP Directory**

Choose the FTP directory to delete. Click "Connect and update" to have a list of existing virtual directories loaded into the combo box.

#### Fail if does not exist

Check this box if you want the action to fail should the specified directory not exist.